# INSTRUCTION BOOKLET

**The Street** 

DEN

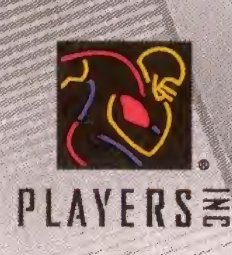

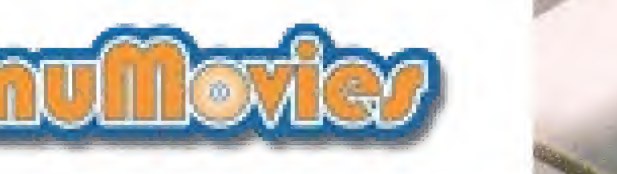

ADDIEN

**SPORTS** 

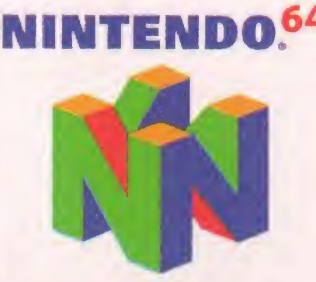

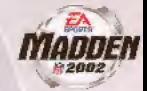

WARNING: PLEASE CAREFULLY READ THE CONSUMER INFORMATION AND PRECAUTIONS BOOKLET INCLUDED WITH THIS PRODUCT BEFORE USING YOUR NINTENDO® HARDWARE SYSTEM. GAME PAK. OR ACCESSORY. THIS BOOKLET CONTAINS IMPORTANT SAFETY INFORMATION.

THIS OFFICIAL SEAL IS YOUR ASSURANCE THAT NINTENDO HAS APPROVED THE QUALITY OF THIS PRODUCT. ALWAYS LOOK FOR THIS SEAL WHEN BUYING GAMES AND

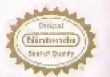

ACCESSORIES TO ENSURE COMPLETE COMPATIBUITY, ALL NINTENDO PRODUCTS ARE LICENSED BY SALE FOR USE ONLY WITH OTHER AUTHORIZED PRODUCTS BEARING THE OFFICIAL NINTENDO SEAL OF QUALITY.

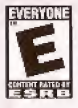

THIS PRODUCT HAS BEEN RATED BY THE ENTERTAINMENT SOFTWARE RATING BOARD. FOR INFORMATION ABOUT THE ESRB RATING, OR TO COMMENT ABOUT THE APPROPRIATENESS THE STATE OF THE RATING, PLEASE CONTACT THE ESRB AT 1-800-771-3772.

**HCENSED BY NINTENDO.** 

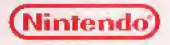

NINTENDO. THE OFFICIAL SEAT. NINTENDO 64. AND THE "N" LOGO ARE TRADEMARKS OF NINTENDO OF AMERICA INC. @1996, 1999 NINTENDO DE AMERICA INC.

### CONTENTS

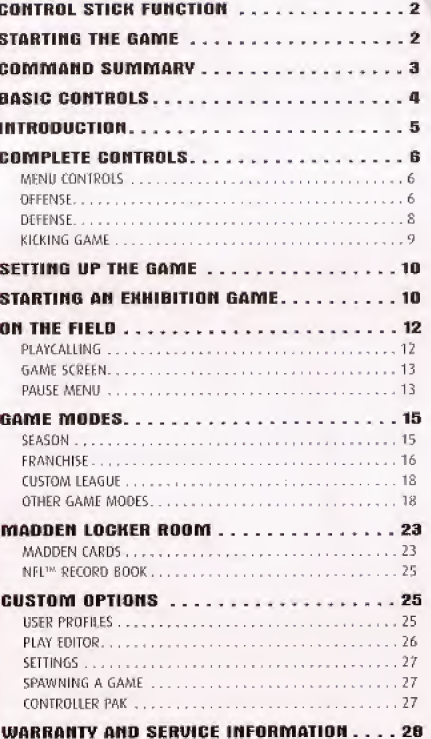

### **CONTROL STICK FUNCTION**

The Nintendo\* 64 Controller contains a Control Stick which uses an analog systern to read the angles and direction of its movement. This allows subtle control that is not possible using the conventional + Control Pad.

When turning the Control Deck power ON, do not move the Control Stick from its neutral position on the controller.

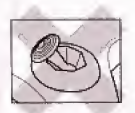

If the Control Stick is held at an angled position (as shown in the picture on the left) when the power is turned ON, this position will be set as neutral. This will cause games using the Control Stick to operate incorrectly.

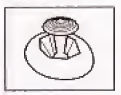

To reset the neutral position once the game has started. let go of the Control Stick so it can return to its center position (as shown in the picture on the left) then press-**START** while holding the L and R Buttons.

The Control Stick is a precision instrument, make sure not to spill liquids or place any foreign objects into it.

### **STARTING THE GAME**

1. Turn OTT the POWER switch on your Nintendo 64 Control Deck.

WARNING: Never try to insert or remove a Game Pak when the power is ON.

- 2. Make sure a Controller is plugged into Controller Socket 1 on the Control Deck.
- 3. If you're playing against a friend, plug another Controller into Controller Socket 2.
- 4. Insert the Madden<sup>on</sup> NEL 2002 Game Pak into the slot on the Control Deck. Press firmly to lock the Game Pak in place.
- 5. Turn ON the POWER switch. The EA SPORTS™ logo screen appears followed by a screen featuring the NFL, the Players Inc® and Nintendo logos. If you don't see these screens, begin again at step 1.

6. At the Modden NFL 2002 title screen, press START to advance to the Main

COMMAND SUMMAR

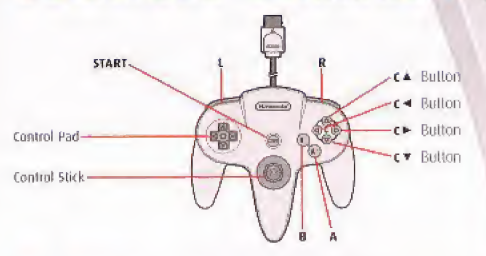

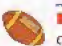

**NOTE:** The Z and L Buttons activate the same actions during gameplay.

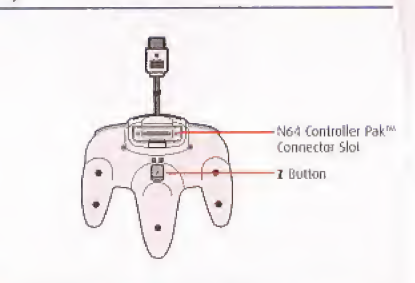

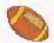

NOTE: The Rumble Pak™ is compatible with Madden NFL 2002. If the Rumble Pak is not inserted when the game begins, you must activate the Rumble Pak from the Controller Select screen from the Pause menu. > Pause menu on p. 13.

menu  $($  p. 10).

# **BASIC CONTROLS**

Learn these basic controls to get ready for the game.

#### **PLAY SELECTION**

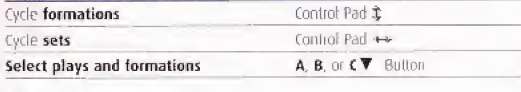

#### **KICKING**

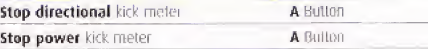

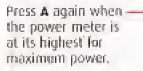

Press A when the cursor is where you want to kick the ball on the field diagram.

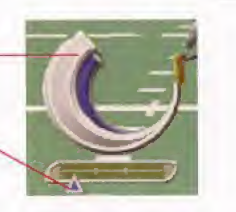

#### OFFENSE

Snap the ball

A Button

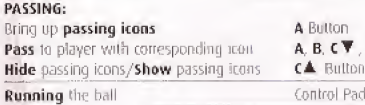

#### DEFENSE

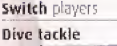

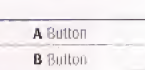

Button

 $c \blacktriangledown$ ,  $c \blacktriangleleft$ , or  $c \blacktriangleright$  Button

**NOTE:** For more detailed information about gameplay controls,  $\succ$  Complete Controls on p. 6.

## *INTRODUCTION*

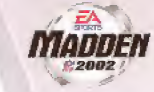

Hil the field with the best of the NFL. Madden NFL 2002 comes to the N64 with all of the intensity and action you expect. A lew new moves keep you on your toes including a new kick meter that tests your kicking skills by Increasing user control. And when you're not quite up to "par," use the new "mulkgan" feature which lets you redo the last play. Whether you're new to the game or a Madden vet, Madden NFL 2002 is your ticket into the game.

### **GAME FEATURES:**

- + A Return to Glory-Relive the golden days of 16-bit Madden by playing the gameplay style that helped bring Madden NFL its fame.
- \* Kickoff the Season With the Newest NFL™ Franchise -Take the field and play exhibition games with all 32 NFL teams including the expansion Houston Texans.
- A Game Within A Game -Run or defend the Two-Minute Drill and earn points in this quick-hitting, fast-paced new game mode.
- + Bang-Boom-Pow!-Perfect the X's and D's in the all-new fraining mode with the help of John Madden.
- + No More Pulling The Plug--Repeat any unwanted play with the new "mulligan" do-over leature.
- + Challenge Yourself-Earn and trade new Madden cards featuring cheerleaders

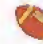

For more info about this and other titles, visit EA SPORTS on the web at www.easports.com.

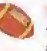

**NOTE:** The uniforms of the Houston Texans were not yet finalized when this game was completed. As such, the uniforms included are generic representations. To see the real Texans' uniforms check out www.NFL.com after September 12, 2001!

# COMPLETE CONTROLS

Once you've gotten a feel for Madden NFL 2002, get these controls under your belt to dominate on the gridiron

### MENU CONIROLS

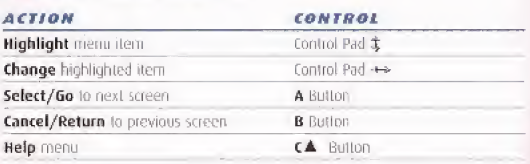

### OFFENSE

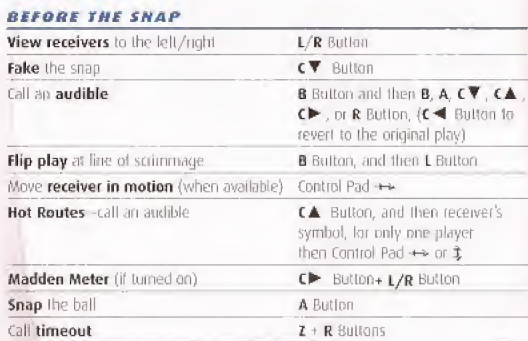

 $\rightarrow$  To cancel an audible at the line of scrimmage, press 8 Button then C  $\blacktriangleleft$  to  $t$ un the original play. Io learn more about audibles,  $\blacktriangleright$  Audibles on p. 14.

#### r® call a Mot Route:

- 1. Press CA Button at the line of scrimmage, and then press the button symbol of the receiver you want to pass to.
- 2. After the receiver's original route is cancelled, press Control-Pad t to send him on <sup>a</sup> fly pattern, Control-Pad l for <sup>a</sup> curl pattern, or Control-Pad  $\rightarrow$  (and  $\rightarrow$ ) to run an in/out pattern.
- 4 <sup>A</sup> receiver can go in motion only <sup>m</sup> certain passing formations.

#### RUNNING

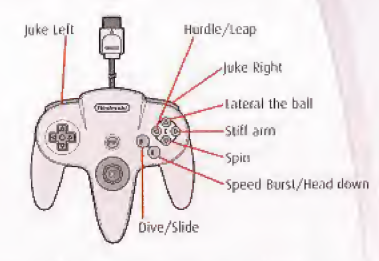

 $\leftrightarrow$  To break a wrap tackle, press A Button repeatedly when a defender has you in his grasp. A balanced combination of strength and timing allows you to break away.

### PASSING

To take down/hide passingicons, press C \* Button

<sup>A</sup> symbol (l.e. A, B. {T,  $f = 0$ . or  $f = 0$ utton) appears over the head of each available receiver. To pass to a receiver, press the appropriate

MADDEN

**z** button: Pump fake (once only)  $\setminus$  **d** is passing icons (after the snap)

 $\leftrightarrow$  To throw the ball away, bring up passing icons and then hold down  $L/Z$  and then press  $CA$  Button.

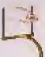

EA TIP: To throw a bullet pass, hold down the button that corresponds with the targeted receiver. To throw a lob pass, tap the button.

- \*\* After a play is completed, hold down the A Button button for a no-huddle offense.
- <sup>1</sup> If you want to stop the clock after a play, hold **C** Button to spike the ball.

#### RECEIVING

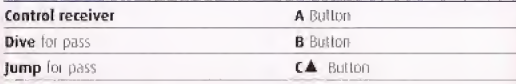

+ <sup>I</sup> lie ball must he in she air to control she receiver.

### DEFENSE

#### BEFORE THE SNAP

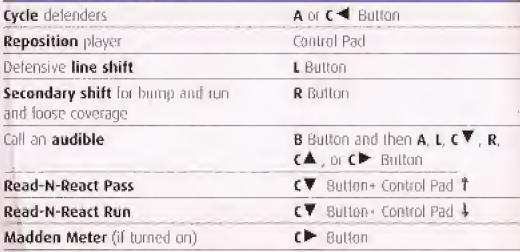

#### AFTER THE SNAP

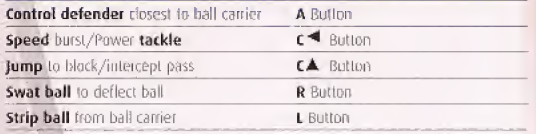

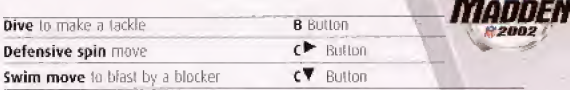

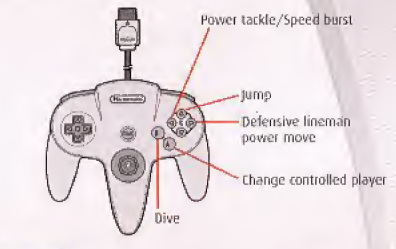

 $\mathbf{z}$ 

### KICKING GAME

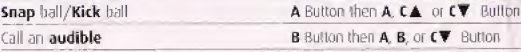

#### On Kickoffs or P.A.T.s:

- 1. Press A Button to stop the directional meter. The power meter is activated (or snap the ball on field goals and punts).
- 2. Press A Button again to stop the power meter.
- + Press A Button on the power meter for a normal kick. Press CA Button for a high kick or  $\mathsf{C}\overline{\mathbf{V}}$  Button for a squib kick.

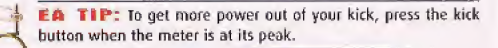

#### KICKOFF/PUNT RETURNING

|<br>|<br>|

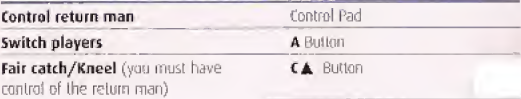

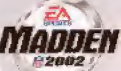

### SETTING UP THE GAME MAIN MENU

View individual... team and coaching records

Adjust yuwi gameplay, penally, and sound settings, customize AL and configure your controller

Save, overwrite,load, or delete files in or from your ControllGf Pak

Select a game mode Hianney 2002 **Monney** Adjust your user **EAME MODE:**  $$ profile or play editor options **CUSTOM OPTIQUS** MARGEMENADDE-View your **NFL RECORD BOOK** challenge status **SETTINGS** and caid book, or<br>initiate a trade W7001120 PLK Eatmore. View game **A stur** credits

### STARTING AN EXHIBITION GAME

Compete against one of the powerhouses of the NFL in this one-game showdown.

#### To start an exhibition game:

- 1. From the Main menu, choose EXHIBITION from the Game Mode selection and press **START** or A Button. The Team Selection menu appears.
- 2. Control Pad  $\hat{x}$  to cycle through teams. Control Pad  $\leftrightarrow$  to toggle between Home and Away teams. When finished press START or A Button. The Controller Select screen appears.
- 3. Choose which team you want to control and press START to advance to the coin toss.

#### COIN TOSS

The com toss determines which team gets the ball first, Before the com toss, the playing conditions are displayed.

» To bypass Lhis screen, press start lo begin the coin toss.

The referee asks the visiting team lo choose heads or tails. The winner may choose to kick, receive, or defend a goal; the loser picks from the remaining choices.

**ONE-BUTTON MODE**<sup>m</sup>: If you're new to *Modden*<br>
NFL 2002, One-Button Mode makes it easier to control the<br>
game by simplifying the controls. Select One-Button<br>
gameplay from the Controller CFG. menu (configuration "E").<br>
C **DNE-BUTTON MODE™:** If you're new to Modden NFL 2002, One-Button Mode makes it easier to control the game by simplifying the controls. Select One-Button gameplay from the Controller CFG. menu (configuration "E"). Controller CFG. Menu on p. 27.

#### USER OPTIONS SCREEN

The User Options screen appears by pressing A Button at the Controller Select screen after you have selected a team. Most user options are selfexplanatory. Those requiring explanation are listed helow.

- In order lo Play or Risk Madden Cards you MJCSFhave a User Profile loaded. » User Profiles on p, 25 or Madden Cards on p. 23.
- MADDEN CARDS: PLAY Activate a Madden Card from your Card Gallery, prior to entering a game. You can beef up a player with a modern player card, or activate a cheat card lo add a twist to the game.
	- Piste wager up to three cards in a 2 Player game Both users musi have a prolife loaded.

MULLIGANS Sel the number of Mulligans available dining a game from 0-3.

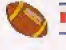

ItOTE: When you call a Mulligan a timeout is deducted.

# ON THE FIELD

Everything you need to know to excel on the gridiron from playcalling to reading the game screen to navigating the Pause menu.

### PLAYCALLING

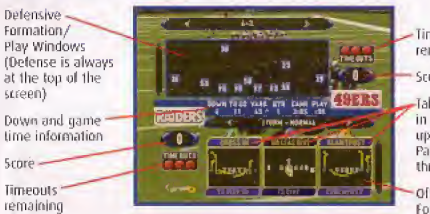

Timeouts remaining

Score

labs list the plays in the next window up/down {control Pad  $\ddot{\mathbf{t}}$  to cycle through windows)

Offensive Set/ Formation/ Play Windows

#### To select o ploy:

- 1. Use the Control Pad to select a formation and set. then press A Button.
- 2. Select the desired play, then press  $A$ ,  $B$ , or  $C\overline{V}$  Button.
- 4 Passing plays are indicated by <sup>a</sup> tight blue header and running plays are indicated by a dark blue header.
- >\*\*• Id go back to the previous window, press <sup>C</sup> •\* Button.
- $\rightarrow$  To flip a passing play, press CA Button. Defensive plays cannot be flipped,

#### PLAYCALLING TIPS

- 4 After each play, the offense has <sup>40</sup> seconds (25 after penalties and timeouts) lo select a play before a delay of game penalty is called. The delense has five seconds to choose a play after the offense is ready to break the huddle.
- 4 do call <sup>a</sup> play Irom ihe header below ihe selection window {plays that are not shown in a window), press L Button+ A. B, or CV Button. To call a play from the three plays listed above the selection window, press R Button + A. 6 or CV Button.

Use this strategy to lake out your opponent when he tries to sneak a peek at<sub>:</sub>your selected play.

 $\blacklozenge$  When running a hurry-up offense, hold  $\blacktriangle$  Button immediately after the whistle blows to repeat the previous play. The offense skips the huddle and hurries to the line of scrimmage.

- Madden <sup>4</sup> Hold CT Button to run <sup>a</sup> Stop Clock play. Ihe QB spikes the ball \*2002 and stops the dock. ^ ^
- $\triangleq$  If you're having trouble calling plays or completing the plays : you call, > Training Mode on p. 19 for some strategy lessons.

### GAME SCREEN

Time left in quarter-

Down and yardage\* to first down.

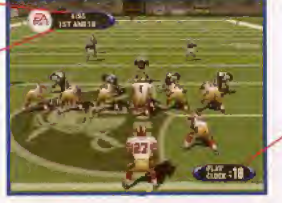

-Time left on play clock

eA

+ if your controlled player is df-semen, an arrow the same color as your con trol star points toward him from the edge of the screen. Press the Control Pad in the opposite direction of the arrow to bring the player on-screen.

### PAUSE MENU

View game inlormation in a variety of categories and re-adjust the game seitings and options. Most Pause menu options are self-explanatory, those requiring explanation are detailed below.

\*\* During the game, press start to reach the Pause menu.

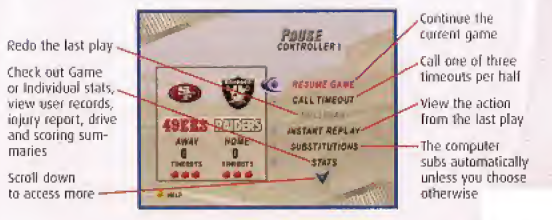

mulligan Redo your Iasi play.

4- when you call a mulligan, a limeoul rs deducted.

**SUBSTITUTIONS** To control your own subs or re-arrange the depth chart, press A Button and choose from the following options:

DEPTH CHART Re-arrange the depth chart for all positions.

- \*\* Press CT Button+ L or CT Button + R Button to cycle through player positions.
- $\blacktriangleright$  To reorder the depth chan, scroll through the available players.
- \* To sub out a highlighted player, press A Bulton. From the reserves list, press A Button again to sub in the selected player

OfrrNsr FORMATION/ select individual players assigned <sup>10</sup> each formation. DEFENSE FORMATION

- Press L/R Button to cycle through the various lormauons/sets.
- ' \* Press CT Button+ <sup>L</sup> of CT Button <sup>R</sup> Button to cycle through player positions.
- $\rightarrow$  Press A Builton to sub in the highlighted player from Ihe "Sub in List."

View game and individual stats.

View your Madden Challenge status for the current game. madden cards

> View records that are broken in the current game and/or edit die User Name that the record was hiokcn with.

Set audibles for your current team.

- \* Select either offensive or defensive audibles, and then press A Gutfofi.
- use the Control Pad to select a play and press <sup>A</sup> Button to accept the new audible.

Change the team you wan! to control,

set die camera view Irom one of nine different angles.

Create a new camera angle for Pro-play Pass and Rushing situations.

SETTINGS Tinker with your game settings. penalty levels, or sound options.

e/K Madden 2002

**QUIT** Abort the current game and return to the previous menu.

### GAME MOOES

Madden NFL 2002 has a variety of game modes lhal will keep you glued to your TV in football euphoria for months.

### SEASON

Pul your team through lhe paces with a 16-game NFL season and fight for a chance to take it to the New Orleans Superdome lor lhe Super Bowl.

#### SEASON SETUP MENU

The Setup menu in Season mode is similar to the other setup menus, bul has an additional option.

**MOD. DIVISIONS** Re-align the six NFL divisions and play a Custom Season.

#### NEW SEASON

- \*+ lo begin a new season, select SEASON from the Main menu. After selecting New from the Setup box, adjust pre-game settings and press A Button lor the Team Select screen.
- ^ save your season alter starling it by inserting <sup>a</sup> controller Pak and saving from the Main menu or as you exil Season Mode.

#### TEAM SELECT SCREEN

Place a check mark in the box of the team that you would like to control during the season by pressing A Button, When finished, press START to advance to the Season screen.

#### PLAT WEEK MENU

GAME PLAN Set your game plan to choose your desired style of play before each game. Highlight the checked game and press R Button while on the Play Week screen to bring up the Game Plan menu.

spawn GAME Highlight the checked game and press CD Button to spawn the highlighted game to your controller Pak.

4 vou can spawn <sup>a</sup> game from within a Season, Custom League or Franchise. That game can then be played separately and lhe results merged back in to the original Season. League or Franchise. For more Information, > Spawning a Game on p. 27.

 $+18+$ 

**STATS** 

NFL RECORDS

AUDIBLES

CONTROLLERS **CAMERA VIEW** USER CAMERA

#### AFTER THE SEASON

After the regular season ends, the playoffs begin. If your selected team(s) fails to make the post-season, you can play or simulate any of the remaining games on Hie schedule.

### FRANCHISE

#### STARTING A FRANCHISE GAME

- 1. To begin a Franchise game, select FRANCHISE from the Main menu.
- 2. Highlight NEW and press A Button.
- 3. Choose your raster type and press A Button to continue.
- ^ Save your Franchise after starling it by inserting <sup>a</sup> Controller Pak arid saving from the Main menu or as you exit Franchise Mode,

#### To add <sup>a</sup> new <sup>r</sup>oath;

- 1. Press A Button to create a new coach, then press START to accept.
- 2. Move the cursoi to NEW and press A Button.
- 3. After you name the new coach, press START to assign the coach to a team.
- $\rightarrow$  To begin the season, press START to advance to the Play Week menu. Play Week Menu on p. 15.

#### POST-SEASON MANAGEMENT

There's no point in living in the past, so after the Super Bowl is over, win or lose. it's time to look to the future. Manipulate the draft and sign key free agents to improve your franchise.

You control the moves for your team, and the computer handles the other learns. You can re-sign, trade, and draft players and sign free agenls.

#### FRANCHISE MAIN MENU

- To begin post-season transactions, press **START**. The Franchise Options menuappears.
- + The first option of the Franchise Main menu changes to reflect the phase of the post-season you're in. Below is a recounting of that process.

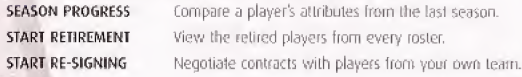

- To begin contract negotiations, highlight an unsigned player and press A Button, Offer a salary and press A Button to submit the offer sheet. The player either accepts or declines the offer.

> Put players from your team on the market lo see what oilier learns will offer you, based on your team's needs.

CREATE PLAYER

START TRADES

START FREE AGENT SIGNING

Before the draft you have a 45-day period to sign available free agents. You must fit all your players under lire salary cap (For more information about bidding orr a player

Create a custom player and assign him to a team, or add him to Hie Iree agent list

> to 8id on a Ployef on p 13).

NFL DRAFT PREVIEW START NFL DRAFT

View Ihe players available in the upcoming dralt. Begin the four-round rookie drafi. Each team selects one player per round. If you simulate the draft at any time, your team loses its remaining picks.

You may he able to select more than one player per round if you have traded players lor draft picks.

 $\blacktriangleright$  lo select a player, press A Button. To simulate the draft at any lime, press START

SIGN DRAFT PICK Alter the draft, you must sign your draft picks to your rastei.

PRE SEASON SCHEDULE Choose your teams to play a four game schedule. **CHART** pre-season.

PRE SEASON DEPTH Allows for modification of the roster before the

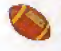

NOTE: In Pre-Season all rookies., 2nd and 3rd string players, are starters on the Depth chart. This allows for the backups to gain some real playing experience.

START PRE SEASON Begin pre season activities.

PRE SEASON PROGRESS Compare a player's attributes after the pre-season is completed.

END PRE-SEASON Advance to the regular season

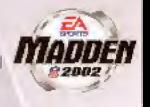

#### To bid on a player:

- 1. Press CV Button to switch to the player list, then highlight a player to sign and press A Button.
- 2. Select a salary and length of contract, then submit an offer. The player accepts or rejects the offer.
- + The learn name appears by the player's name m the player list when he accepts your offer.
- + You can start the bidding or outbid another team by offering more than the current offer. After a player signs with a team, the bidding is over.

#### CUSTOM LEAGUE

#### CUSTOM LEAGUE SETUP BOX

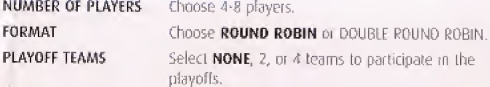

ROSTERS Choose DEFAULT or FANTASY DRAFT rosters.

#### To start a Custom League:

- 1. Press A Button to proceed to the League Setup screen after you have finished entering your choices at the Custom League Setup Box.
- 2. Control Pad  $\leftrightarrow$  to choose a team for the highlighted player.
- 3. Control Pad  $\ddot{x}$  to change the highlighted player.
- 4- Press A Button to enter the highlighted player's name.
- 5. Press START to advance to the Custom League Main menu when you're finished entering-all player information.;

# OTHER GAME MODES

#### TOURNAMENT

Compete in 3 single or double elimination tournament with playoff-like pressure.

#### TOURNAMENT SETUP BOX

The Setup box in Tournament mode has these additional options.

TOURNAMENT TYPE Choose a single- or double'elimination tournament. NUM. OF PLAYERS Play an 4-, 8-, or 16-team tournament.

POINT MARGIN Invoke a mercy rule by setting a point margin differential anywhere from <sup>1</sup> to 99 points. The computer default sets the game without a point margin. ROSTERS Play the tournament with Fantasy or Default Rosters.

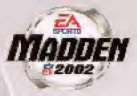

RANDOMIZE SEEDS Select ON/OFF to mix up the matchups

#### SINGLE ELIMINATION TOURNAMENT

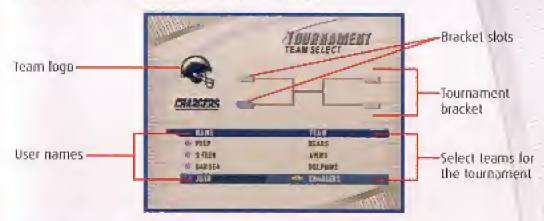

#### To start a Single Elimination Tournament:

- 1. Select the teams for the tournament tree, then press A Button to identify the participating human-controlled teams.
- 2. To play a game, select Tournament Tree from the Options menu and press START on Ihe desired match-up: The Controller Select seteen appears.
- 3. To simulate or forfeit a game, press A Button.

#### COACHES CORNER

Learn and master your playbook in Training Mode or polish up your skills in Team Practice.

#### **TRAINING MODE**

Training mode takes you through your playbook(s) and explains the ins and outs of each formation and play. The more yards you gain on a play, the more tokens you earn. You can run the play a maximum of five times

#### To train:

- 1. From the Game Mode selector of the Main menu, choose COACHES CORNER. A pop-up window appears.
- 2. Choose Training Mode from the two choices and press A Button. The team and user profile selection screen appears.

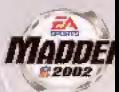

- 3. Control Stick  $\hat{x}$  to choose a team and then Control Stick  $\frac{1}{2}$  to select a user profile, then press A Button to advance to training.
- Tou must select a User Profile to access Training Mode.

#### **TEAM PRACTICE SETUP MENU**

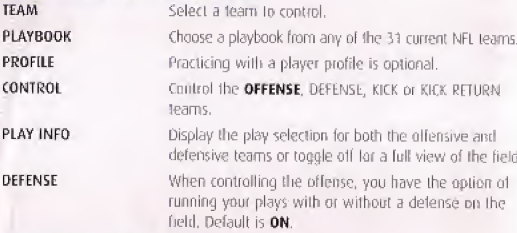

#### **PRACTICE PAUSE MENU**

Press START during practice to reach the Pause menu for a list of game options. From here, you can change game settings, choose a new play, substitute players and more.

#### **SITUATION**

It's late in the fourth quarter and you're trailing by four. Put yourself in the most pressure-filled position and see if you can pull off the winning score to keep your playoff hopes alive.

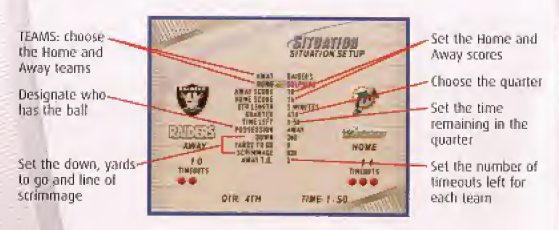

#### To Select your Situation Settings:

- 1. Control Pad ++ to change the highlighted setting.
- 2. Control Pad \$ to choose new setting to change.
- 3. Press START to advance to the Controller Select screen when finished choosing situation settings. Continue through and start the game as you would in an Exhibition Game (> Starting on Exhibition Game on p. 10).

#### **2 MINUTE DRILL**

It's down to the wire, In 2 Minute Drill mode you have two minutes to prove you have what it takes to finish the game on top. Earn points for big plays.

#### **TWO MINUTE CHALLENGE**

Up to 10 players can participate in this two minute contest of skills and will.

#### To start a Two Minute Challenge:

- 1. Press L Button or R Button to change the number of players.
- 2. Hold C▼ Button and press R Button to cycle through defensive teams alphabetically. To go back in the alphabet hold  $\overline{\mathbf{C}}$  Button and press L Button,
- 3. Highlight a player and press A Button to enter his name, then Control Pad ++ to select a team
- 4. Press START to get to the field.

#### **HEAD TO HEAD CHALLENGE**

In a Head to Head Challenge, take on a buddy to see who can make the most of the last two minutes. One of you has offense and the other one takes defense.

- A Head to Head Challenge is set up similar to a Two Minute Challenge.
	- > To Start a Ivro Minute Challenge (above) for more information.

#### **MADDEN CLASSIC**

Get back to your Madden roots with John Madden Football Classic.

#### To play Madden Classic:

- 1. From the Main menu choose MADDEN CLASSIC. The Madden Classic title screen appears.
- A pop-up window appears informing you that any unsaved data will be last.
- 2. Press START to continue to the field.
- \* At the Madden Classic Game Set-Up ymr can set ihe number of players (1-2), Home and Away teams, Quarter Length (5, 10, or 15 minutes), Staduum Type (Open/Grass, Open/Turf, or Dome/Turf), and the weather.
- 3. To exit Madden Classic in mid-game, pause the game and select L/Z Button\* R Button.
- 4. Press START to advance to the field.

#### MAODEN CLASSIC CONTROLS

#### OFFENSE—BEFORE THE SNAP

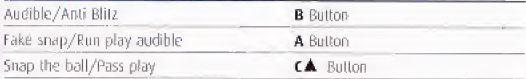

#### OFFENSE—AFTER THE SNAP

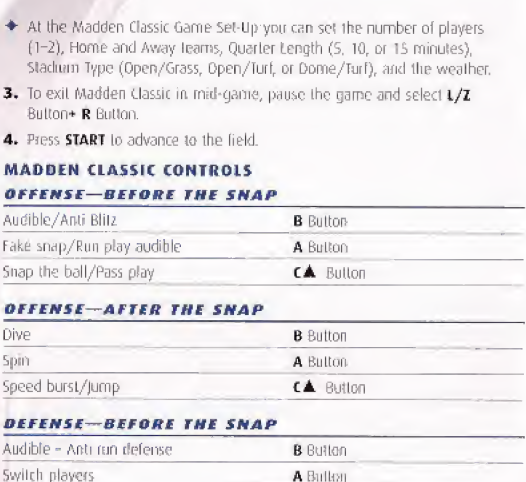

#### DEFENSE—BEFORE THE SNAP

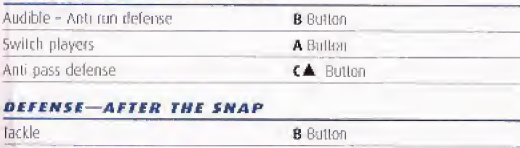

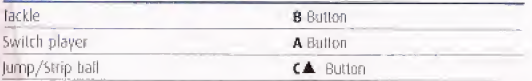

### MADDEN LOCKED DOOM

Hit the locker room between games for ihe <sup>K</sup>'s and O's of the Madden Challenge and the NFL Record Book.

### MADDEN CARDS

Activate one of five types of cards (Current Players, Historic Players, Teams, Stadiums, and Cheats) to give your leam a game-saving boost. Or initiate a frade to get that card you need.

mdoDE/i )-2002 \*

\*\* To access the Madden Cards menu select MADDEN CARDS from the Main menu.

#### RATING SYSTEM

There are lour categories in which Madden Cards are rated,

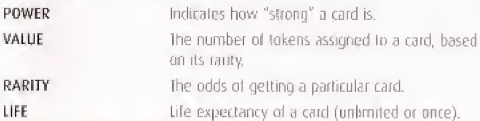

#### CHALLENGE STATUS

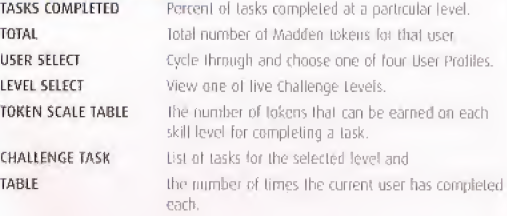

#### CARD GALLERY

View the cards you have collected or buy new packs.

#### To Trade a Madden Cordi

- 1. From the Madden Card Main screen, choose TRADE CARDS. The Trade Cards screen appears.
- 2. Select the User Profile from which to trade a card by pressing L Button or R Button.
- 3. To scroll through available cards, press Control Pad << , then press A Button to select the highlighted card
- 4 You can include up to thine cards in <sup>a</sup> trade.
- 4. The second player repeats Ihis process lor his/her User Profile.
- 5. When all cards have been added to the trade proposal, press START to mi irate the trade. A pop-up screen prompts you lo confirm the irate: To accept, highlight YES and press A Button.

#### To Play or Sell a Madden Card:

- 4- You can sell back a Madden card to recoup half the tokens you paid for it.
- $\blacklozenge$  Play a card to reap its benefits. (Thp a card by pressing  $\mathsf{CP}\text{-Butron to see its }$ attributes.)
- 1. From ihe Card Gallery screen select a card to sell by highlighting it and pressing A Button. The View/Play Card screen appears.
- 2. Choose either PLAY CARD or SELL BACK CARD and press A Button. The Card Gallery screen reappears.
- To "un-play" a card before the start ol a game, select it again In ihe Card Gallery and press A Button. The View/Play Card screen then gives you the option to "un-play" if

#### To Risk a Madden Card:

- 4- Madden Cards can only be risked in 2-Player games where each player is using a User Profile (and has cards to wager).
- 1. From the Controller Select screen, press A Butlon lo access User Options.
- 2, Select a User Profile if one is not already in use.
- 3. Highlight the MADDEN CARDS: RISK OPTION and press A Button. The Risk Cards screen appears,
- 4. Select a card as you would when trading and then press START to initiate the wager.
- 5. Al the pop-up window confirm that you wish to risk these cards lo return to the Controller Select screen,
- 4 The player who wins the game, wins the cards!
- 4 If <sup>a</sup> game is aboilcd, all beis are olf.

### NFI RECORD BOOK

All of these records can he broken during regnlai ggmeplay w itha user Profile loaded,

 $\rightarrow$  To look up NFL Records, select NFL RECORD BOOK from the Main menu.

INDIVIDUAL These are actual records sci by players in ihe NFL, during a single game and a season.

**TEAM** These are actual records set by teams in the NFL, during a single game and a season.

*MADDEN* 

coaching these are records set by coaches throughout their coaching careers.

### CUSTOM OPTIONS USER PROFILES

#### Keep your created plays and favorite team game'ready along with your stats with a User Profile

#### USER PROFILE MENU

Ihe user Profile function allows a user to edit playbooks, settings and substituteoris.

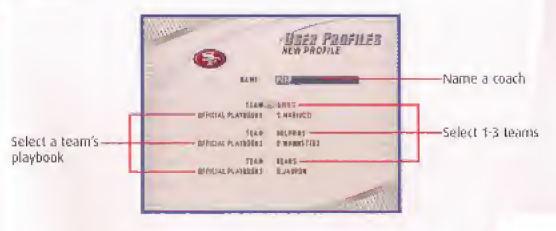

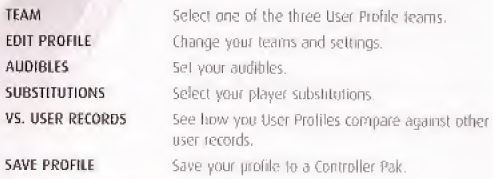

### PLAY EDITOR

Create up to six offensive and six defensive plays for your playbook.

### To create a p/ay far your User Profile team:

- 1. Select CREATE PLAY from the Play Editor menu.
- 2. Select Create New Play from the Play Edilor menu.
- 
- 1. Select CREATE PLAY from the Play Editor menu.<br>2. Select Create New Play from the Play Editor menu.<br>3. Select offense run, offense pass, or defense from the pop-up box.<br>4. Select a formation and set. The team lines up in highlight under the first player
- 5. Select the type of assignment from the available choices.
- 6, Select the play assignment. A diagram appears for each available assignment.
- 7. To accept the highlighted player's assignment, press A Button and move the gold highlight to the next player.
- 8. Repeat until each player has an assignment and press START The Play Editor menu appears.
- \* To Practice the new play, select RUN CURRENT PLAY.
- \*\* Select SAVE CURRENT PLAY to save your created play to your user profile.

### SETTINGS

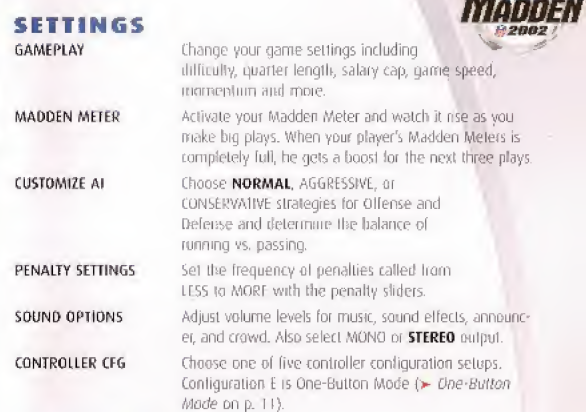

### SPAWNING A GAME

fake a single game from a Custom League, Franchise, Season, or Tournament and save if to the Confroller Pak to play if separately. The results can then he merged back into the original format,

- \* To spawn a game in Season or Franchise, highlight the game and then press C<sup>D</sup> Button at the Play Week screen.
- \*+ To spawn a game in a Tournament or Custom League, press A Button to bring up the Options pop-up menu and ihen choose SPAWN Irom the list ol options.

### CONTROLLER PAK

Press L or R to loggle between the available Game Paks. To choose a particular file type, use  $\mathsf{C}\overline{\mathsf{Y}}$  - Button + L or  $\mathsf{C}\overline{\mathsf{Y}}$  - Button+ R Button-io select the various file types.

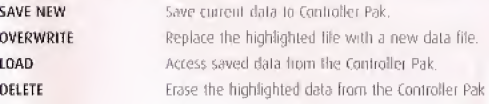

#### WARRANTY AND SERVICE INFORMATION

#### ELECTRONIC ARTS LIMITED WARRANTY

Electropic Arts warrants to the original purchaser that this product is fine from defects in materials and workmanship for a period of 90 days from the date of purchase. Electronic Arts is not liable for any losses or damages of any kind resulting from the use of this product. If the product is found to be defective within the 90-day warranty period. Electronic Arts agrees 3d reparr or replace the product at its option free Df charge.

Ihis warranty shall not be applicable and shall be void if the defect in the product is found (o he as j result of abuse, unreasonable use, misireaimeni nr neglect,

#### **LIMITATIONS**

This warranty is in place of all other warranties and no other representations or claims of any nature shall he binding on or obligate Electronic Arts. Any implied warranties applicable to this product, including warranties of merchantability and fitness lor a particular purpose, are limited to the 90-day period described above. In no event will Flectronic Arts be liable for any Special, incidental, or consequential damages resulting from possession, use, or malfunction of this Electronic Arts software product.

Some states do not allow limitation as to how loog an implied warranty lasts and/or exclusions or fimitations of incidental or consequential damages so the above limitations. and/or exclusions of liability may not apply to you. This warranty gives you specific rights. and you may also have other rights that vary from state to state.

#### NOTICE

Electronic Arts reserves the right to make improvements in the product described in this manual at any lime and without notice

This manual and ihe software described m this manual are copyrighted. All rights are reserved. No pari of this manual ol the described software may be copied, tepruduced, Iranslated, or reduced to any electronic medium or machine-readable form without the prior writfen consent of Electronic Arts.

#### RETURNS WITHIN THE 90 OAT WARRANTY PERIOP

Please return the product along with a copy of the original sales receipt, showing the date of purchase, a brief description of the difficulty you are experiencing including your name. address, and phone number lo the address below. if the product was damaged through misuse ur accident, Ibis 90-day warranty Is rendered void and you will need to follow the tnslructioiis for returns alter the 90-day 'warranty period

We strongly recommend that you send your product using a delivery method that is haceable. Electronic Arts is not responsible for product nol in its possession.

#### RETURNS AFTER THE 90-DAY WARRANTY PERIOD

Please return the product along with a check or money order for \$30.00 made payable to Electronic Arts, a brief description of the difficulty you are experiencing including your name. address, and phone number lo the address below.

We strongly recommend that you send your product using a delivery method that is traceable. Electronic Arts is unt responsible for products. nor in its possession.

Electronic Arts Customer Warranty PO. Box 9025 Redwood City, California MQ63-9Q25

If you have warranty questions, you can also contact customer Warranty via e-mail at warrantyidig com or by phone at (650) 628-1900.

TECHNICAL SUPPORT If you need technical assistance with this product, call us at (6.50) 628-4322 Monday Ihcough Friday between 8:30-11 ^15 AM or <sup>1</sup> 00-4:30 PM, Pacific Standard lime. No hints or codes are available from (650) 628-4322, You must call EA's HINTS & INFORMATION HOTLINE for hints, tips. or (odes.

EA Tech Support Fax: (650) 628-5999

#### HOW TO REACH US ONLINE

E-mails supportives com-World Wide Web: lechsupport.ea.com

FTP: lip.ea.com

**NEED A HINT?** Call EA's HINTS & INFORMATION HOTLINE for recorded hints, tips, and passwords 24 hours a day, 7 days a week!

In the US, dial 900-288-HINT (4468), 95c per minute,

In CANADA, dial 900-451-4873, \$1.15 (Canadian) per minute.

If you are under IS, be sure lo gel a parent's permission before call ing, Hotline requires a touch-tone telephone. Call length determined by user; average length is four minutes. Messages subject lo change without notice.

Software & documentation @ 2001 Electronic Arts Inc. EA SPORTS, the EA SPORTS logo, lohn Madden Football, and "Il it's »n the game, it's In the game" are trademarks or registered Itademarks of Electronic Arts Inc. in the U.S. and/or other countries. All rights reserved  $\oplus$  2001 NFLP feam names and logos are trademarks of the teams indicated All other (NFL-related morks) are trademarks of the National Football League. Officially, licensed product of PLAYERS INC. The PLAYERS INC.

logo, is registered hademark of the NFL players. www.nflolavers.com © 2001 PLAYERS INI

All other trademarks are the property of their lespective owners. FA SPORTS<sup>W</sup> is an Electronic Arts<sup>ter</sup> brand. Photo Credit. Rick Stewart/Allsport

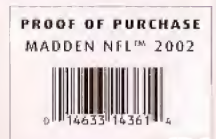

**MADDEN** 

ELECTRONIC ARTS<br>209 REDWOOD SHORES PARKWAY<br>REDWOOD CITY, CA 94065-1175